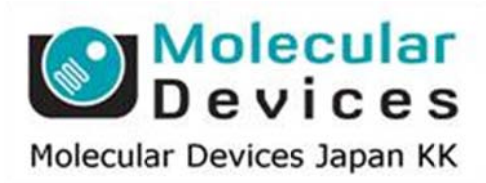

# SalesNote-FY1309

# **Imaging Team**

# 掲載内容

## 営業情報

- MPDOC パッケージソフトウェアの販売開始について
- Photometrics 社製カメラ用 PCI インターフェイスボードについて

# 技術・サポート情報

● Lumencor SPECTRA シリーズ、SORA SE において、リモートコントローラと PC の接続 を併用することが可能になりました

### Journal 情報

● 取得済み画像から、Illumination、対物レンズ、X/Y/Z の各座標位置、露光時間を読み出 し、撮影設定に反映する Journal について

はじめの一歩(MetaMorph 機能紹介)

• Show Region Statistics (2)

#### 営業情報

#### **MPDOC** パッケージソフトウェアの販売開始について

MetaMorph ソフトウェアの構成を簡略化しかつ、よりパワフルな仕様に改善することを目的に 新しく MPDOC パッケージを作成しました。

基本構成としては、従来のMetaMorph Premier ソフトウェア同様に電動顕微鏡制御ドライバ、 多次元データ取得/表示機能、スキャンスライド機能、画像分離機能、オートアライメント機能に 加え、CCD カメラドライバも含まれています。

解析モジュールとしては、MMPOCH#1、MMPOCH#2 と同様の構成で、#1 には 40154 Neurite Outgrowth/40187 Multi-dimensional Motion Analysis/95000033 Transfluor を#2 に は 50124 Multi Wavelength Cell Scoring/40187 Multi-dimensional Motion Analysis/95000033 Transfluor にさらに 2 つのモジュールをお選びいただけますので、 Screen Acquisitionを組み込みHCSステーション用ソフトウェアとしてもご利用いただけます。

定価は 200 万円で、ご好評をいただいております MVDOC から MPDOC へのアップグレード に関してはメインテナンス期間中のユーザ様に関しては 170 万円でお受けいたします。

※ 詳細は担当営業までお問い合わせください

#### **Photometrics** 社製カメラ用 **PCI** インターフェイスボードについて

CoolSNAP-HQ シリーズカメラ用インターフェイスとして PCI バス版のカードを Windows7 PC (32 ビット)で使用する場合にボード上のファームウェアの更新(ROM 交換)が必要でしたが、 この交換ができなくなりました。今後は、新しい PCIe バス対応のボードが必要となります。

定価は 30万円で Windows7 32 ビットおよび、64 ビットに対応しています。なお、OSの更新に あたりご使用中のMetaシリーズソフトウェアのバージョンによってはソフトウェアもアップデート する必要が生じます。お使いいただいているソフトウェアが対応可能か否かご不明な場合は、 ご使用中の ID を当社までご連絡ください。

#### 技術・サポート情報

#### **Lumen ncor SECT TRA** シリー ーズ、**SORA A SE** にお おいて、リモー ートコントロ ローラーと **P PC** の接続 を併用することが可能になりました

高輝度、高安定、高寿命で高い評判を頂いております Lumencor 社製光源装置 SPECTRAシ リーズ、SORA SE シリーズですが、スタンドアロンで使用できる光源輝度などを調整できるリ モートコ コントローラー ーを、PC 接 接続時にも使 使用できる ことが分か りました。

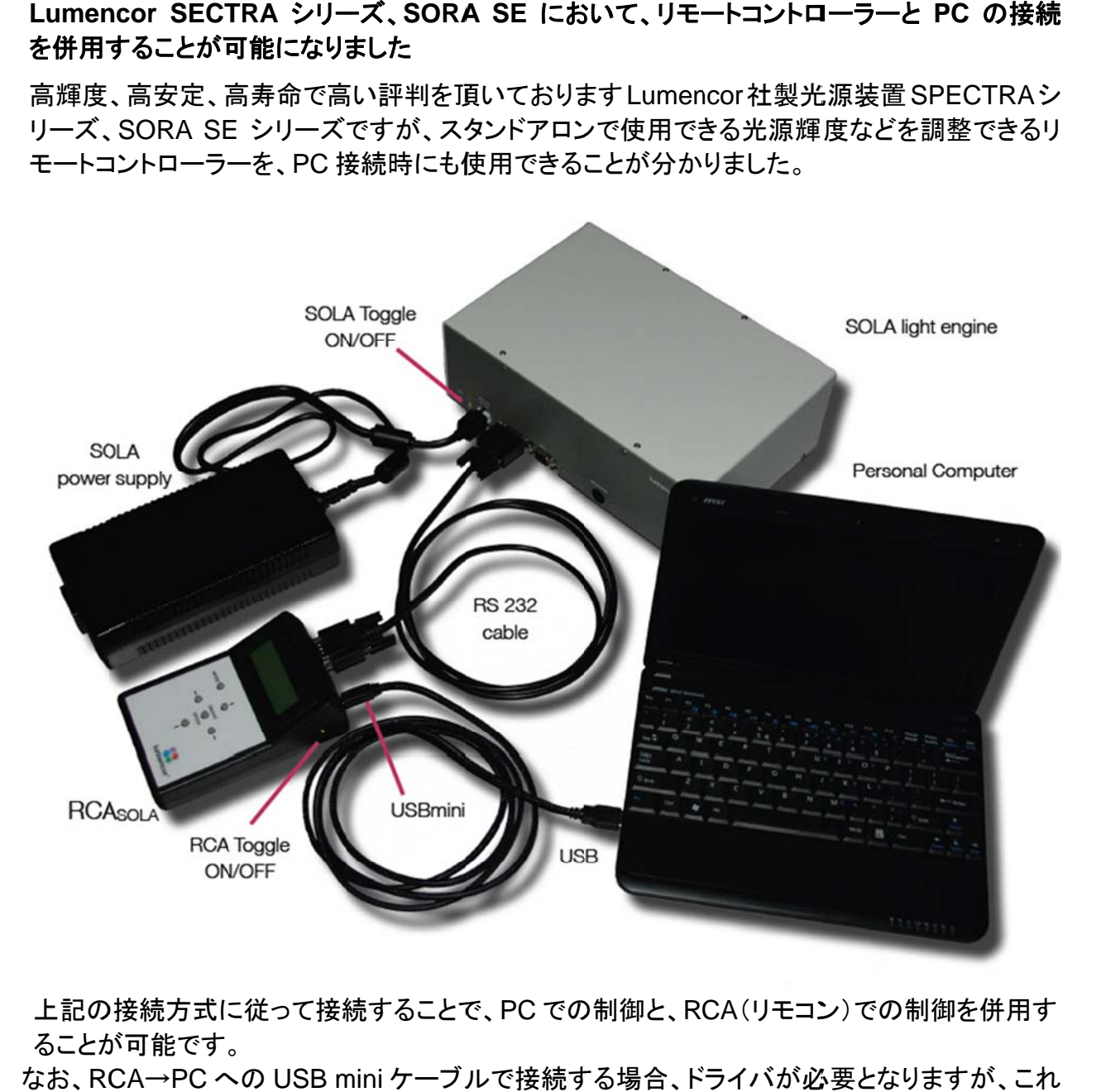

 上記の の接続方式に に従って接続 続することで で、PC での の制御と、R CA(リモコン ン)での制御 御を併用す ることが が可能です 。

—なお、RCA→PC への USB mini ケーブルで接続する場合、ドライバが必要となりますが、これ は従来も製品に CD-ROM で含まれている USB→RS232C アダプタのドライバをインストール すること とで使用可能 能です。

# 技術・サ サポート情報

# <mark>技術・サポート情報</mark><br>取得済み画像から、Illumination、対物レンズ、X/Y/Z の各座標位置、露光時間を読み出し、 撮影設 定に反映す する **Journa al** について

撮影設定に反映する Journal について<br>これまでに、撮影した画像を Load した際、「この画像を撮った時の設定で撮影を行いたい」と いうニーズが度々ございましたので、Journal で作成いたしました。

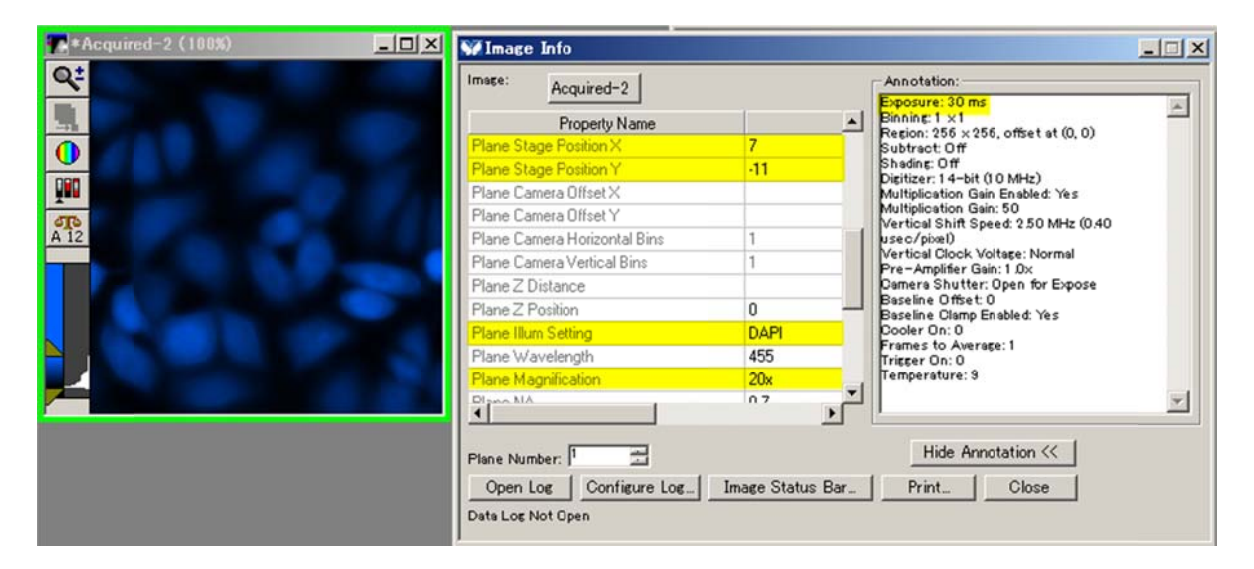

この度作成した Journal では撮影済みの画像をLoadし、Journalを実行することで、画像に記 述されている各種情報を読み出し、その後、それらの情報(Illumination、対物レンズや XYZ 座標、露光時間)をその画像の物と同じように設定を変更します。

これにより、過去データを参照し、同じ撮影条件で簡単に撮影することが可能です

## はじめの の一歩(**Me etaMorph** 機 機能紹介)

#### **Show Region Statistics (2)**

SalesNote FY1308 で Show Region Statistics の Entire Image について説明いたしましたが、 今回は Active Region について説明いたします。

計測したい画像中に Region(**興味領域**)を作成します。

(複数の Region を作成している場合は、Active Region になっているもの (点線の領域)が有効 になりま ます)

Show Region Statistics の Measure で Active Region を選択します。

表示され れます数値 値結果が、選 選択されてい いる Active Region 内の の結果にな ります。

画像内の興味領域の面積、興味領域内の平均輝度、総輝度、最小輝度、最大輝度などを確 認することができます。

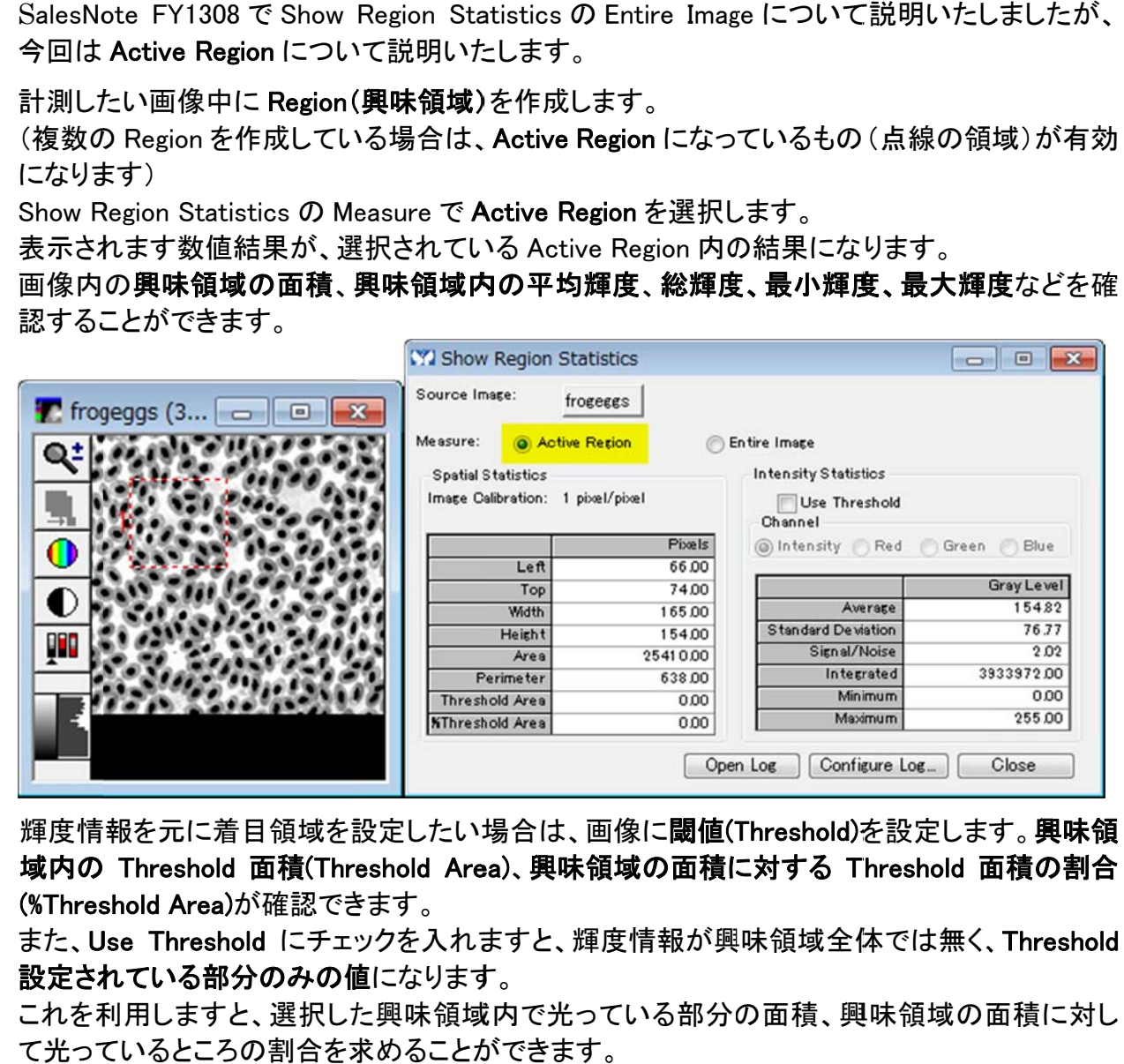

輝度情報を元に着目領域を設定したい場合は、画像に**閾値(Threshold)**を設定します。 **興味領** 域内の Threshold 面積(Threshold Area)、興味領域の面積に対する Threshold 面積の割合 (%Thres shold Area) )が確認でき きます。

また、Use Threshold にチェックを入れますと、輝度情報が興味領域全体では無く、Threshold 設定されている部分のみの値になります。

これを利用しますと、選択した興味領域内で光っている部分の面積、興味領域の面積に対し て光っているところの割合を求めることができます。

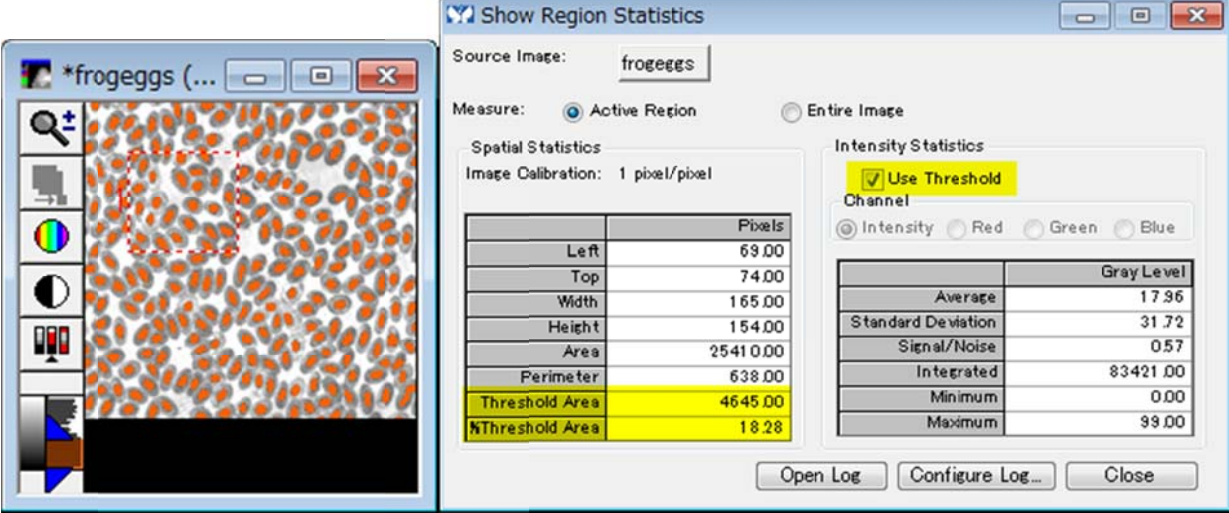